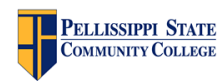

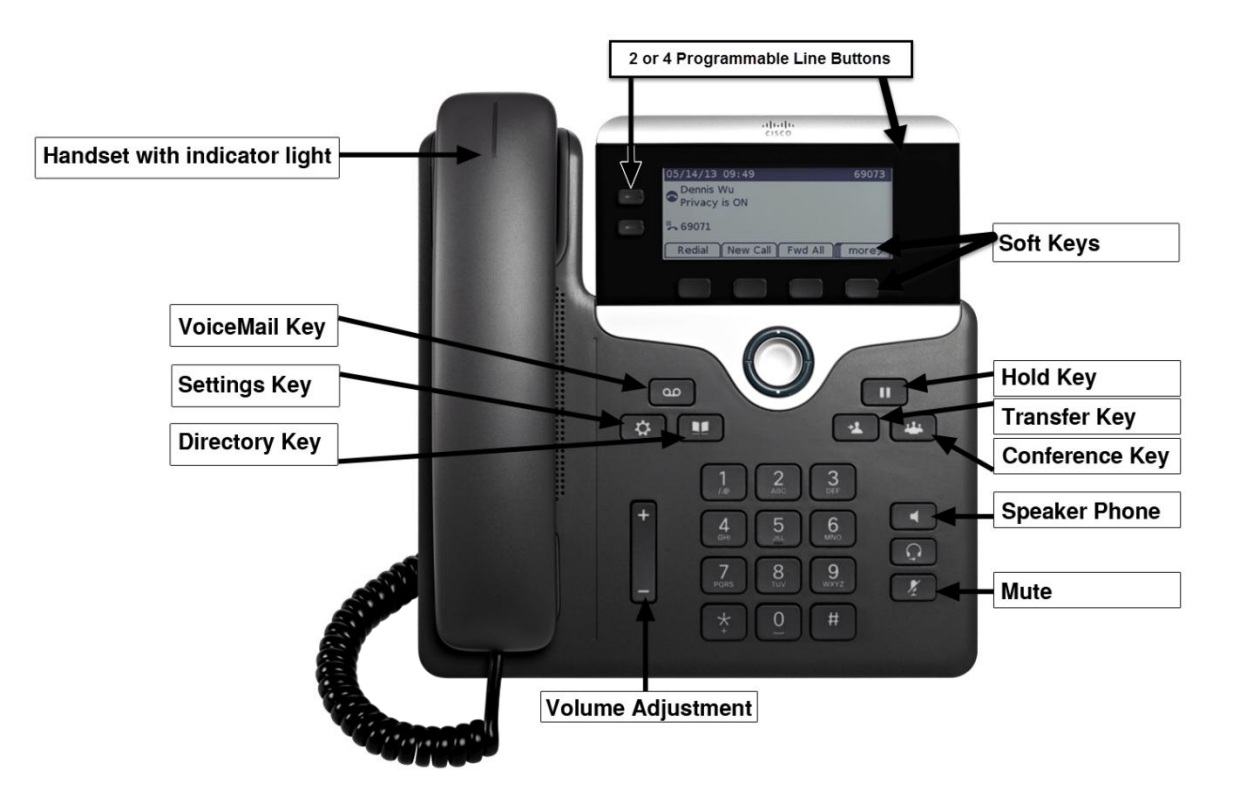

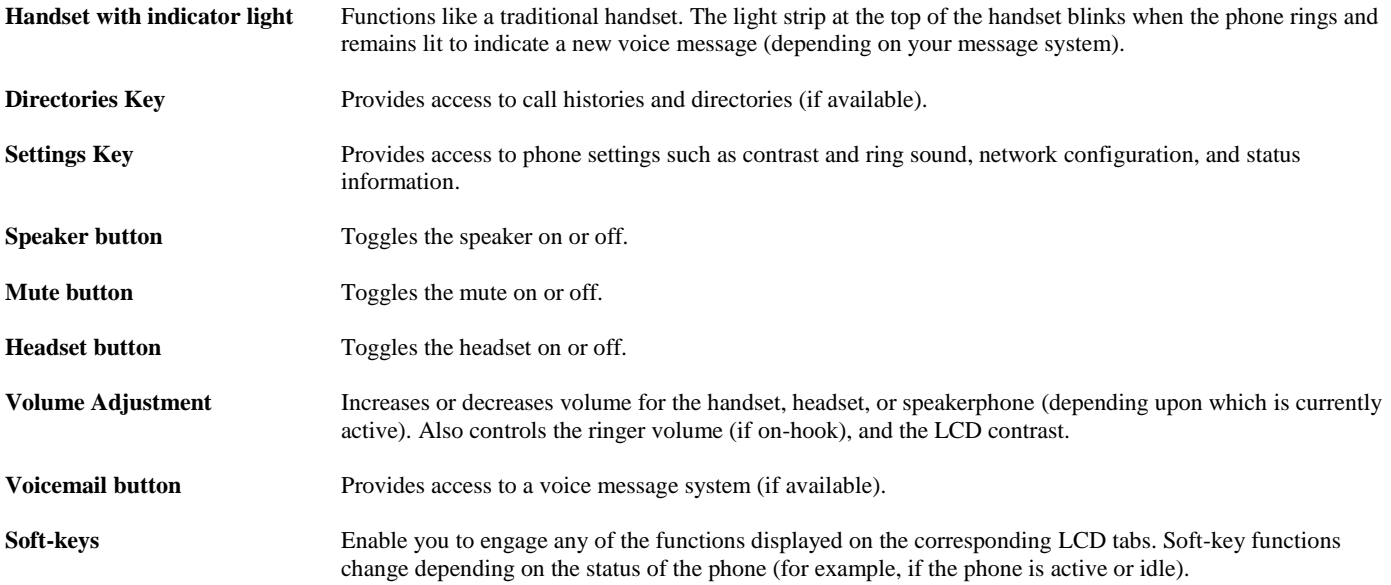

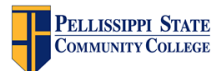

**Cisco Telephony Quick Reference: IP Phone**

## **Call Forwarding:**

- 1. Press the **CFwdAll** soft-key. You will hear two beeps.
- 2. Enter the number to which you want to forward all of your calls. Enter the number exactly as you would if you were placing a call to that number. An animated phone icon flashes in the upper-right corner of your LCD screen.
- 3. To cancel call forwarding, press the **CFwdAll** soft-key.

## **Transferring a Call:**

- 1. During a call, press the **Transfer** key. This puts the call on hold.
- 2. At the tone, dial the number to which you want to transfer the call.
- 3. As soon as you hear ringing, or after the party answers, press **Transfer**.

### **Call Conferencing:**

**Call Conferencing** allows you to create an ad hoc conference by calling each participant. You can currently have **four** callers beside yourself in an ad hoc conference.

- 1. During an active call, press the **Conference** key to open a new line and put the first party on hold.
- 2. Place a call to another number.
- 3. When the call connects, press **Conference** again to add the new party to the call.

#### **iDivert:**

 **iDivert** allows you to transfer an active, ringing or on-hold call to voicemail. Select the **iDivert** soft-key as it is displayed to send the call straight to voicemail.

### **Call Join:**

The **Join** soft-key allows you to create an ad hoc conference by combining existing calls.

- 1. During an active call, you accept another call.
- 2. Change your focus back to the holding call.
- 3. Press the **more** soft-key to locate the **Join** soft-key.

# **Call Conference List:**

During an ad hoc conference, you can view a list of participants and remove participants.

- 1. During an ad hoc conference, press the **ConfList** soft-key to view current participants.
- 2. While viewing the conference list, press **Update** soft-key. **Note**: New participants entering the conference will be announced by a single beep, while participants exiting are announced by two beeps. Updates of the list are not dynamic, thus require the **Update** soft-key to update the list.
- 3. While viewing the conference list, highlight the person's name and press **Remove** to remove participants from the list.

### **Call Park:**

- 1. During a call, press the **more** soft-key to locate and press the **Park** soft-key.
- 2. Note the status message '**Call park at 490**x' (4900 4904).

Note: The parked call will ring back after 2 minutes or you may dial the park number.

**CISCO SYSTEMS**